## **NIVERSITY OF ILLINOIS**

HAMPAIGN · CHICAGO · SPRINGFIELD

## *FABweb* Check Status

The **Check Status** function allows users with access to *FABweb* to determine the status of transfer and surplus/disposal transactions for their organizations. When you click the **Check Status** link on the Main Menu, a list of all in-process transactions appear based upon your authorizations.

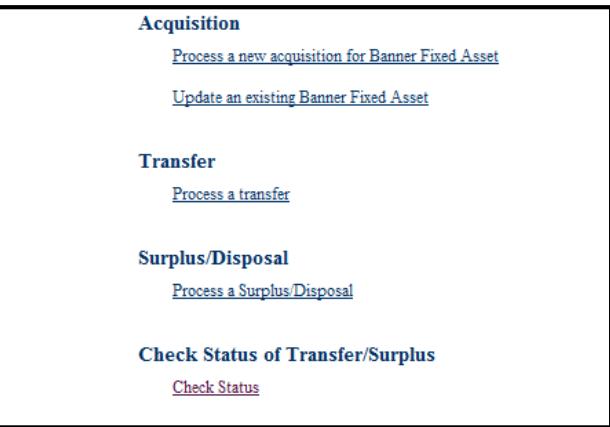

You can narrow the search by entering a specific transaction ID (for example: *TR000294* or *294*) or a PTag number. If you have authorization for multiple units, you can also use the **Org (Resp)** drop down list to narrow the search to a specific three-digit Organization code.

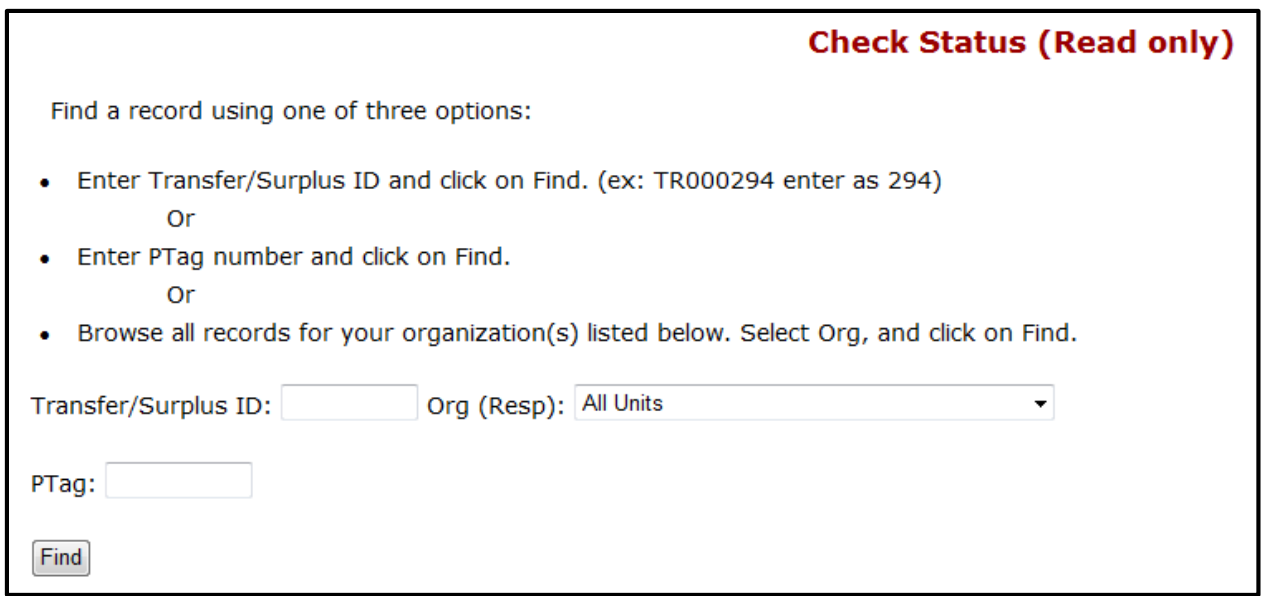

You can click the link for the transaction to view the details in read-only mode. If a transaction is locked to another user, that user is the only person who can make updates and submit. If the transaction is unclaimed, any user with the appropriate role can claim it and make updates and submit.

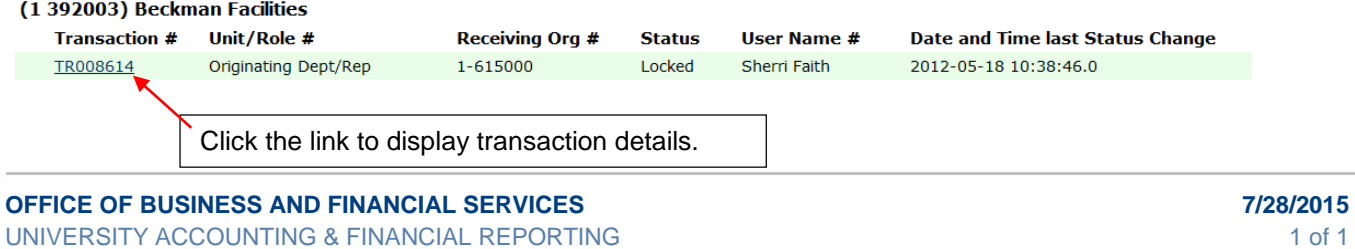

2015 University of Illinois – Office of Business and Financial Services. All rights reserved.